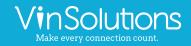

## 1. Adding User

#### To add a user go to: Settings > User List > Add, from there, proceed to add the following:

|               | Training Departr<br>#6546<br>Andrew Hughes view<br>McPherson                                        |               | 0                    | Today      | 0 0 0 0 0<br>New Leads Activity Showhorn April | [ | Customer 🗸 Search             | ×                 |     |
|---------------|----------------------------------------------------------------------------------------------------|---------------|----------------------|------------|------------------------------------------------|---|-------------------------------|-------------------|-----|
| CRM           | Inventory Desking Commun                                                                            |               | Campaigns            | Webs       | sites VinLens Insights Settings Admin          |   |                               | WalkM             | e 🚺 |
| ser List      | ættings ∨ My Settings Users ∨ IL<br>er Signatures                                                   | Wy Oravi Sett | ings + Dining        |            |                                                |   |                               | Ad                | Id  |
|               | User Info                                                                                           | DMS ID        | Inv. Access          | Rcv<br>Lds | CRM Access                                     | _ |                               | Login             |     |
| ✓ Gro<br>edit | <u>eup: Admin</u><br>Dealertrack CorpTrainers (Dealertrack1)<br><u>dt@trainingdeot motosnap.com</u> | DLS           | Inventory<br>Manager |            | Admin ( <u>view as</u> )<br>Salesperson        |   |                               | 5/27/20<br>6:23p  |     |
| edit          | Donyelle Admin (donyelleadmin)                                                                      |               | Account<br>Manager   |            | Admin ( <u>view as</u> )                       |   |                               |                   |     |
| edit          | John Rower (JohnRower6546)<br>JohnRower@trainingdept motosnap.com                                   | 1234          | Salesperson          |            |                                                |   | johnrower68@gmail.com         | 3/18/20<br>10:47a |     |
| edit          | Justin Admin (Justinadmin1)                                                                         |               | Account<br>Manager   |            | Admin ( <u>view as</u> )<br>Manager            |   |                               | 6/26/19<br>9:36a  |     |
| edit          | Marcus Davis (Marcus6546)<br>mdavis@trainingdept.motosnap.com                                       | 1316          | Account<br>Manager   | Yes        | Admin ( <u>view as</u> )                       |   | marcusd@continentalmotors.com | 2/20/20<br>10:32a |     |

- Username: First Initial/Last Name/Store Number (ex: Jsmith0001)
- Password: Minimum of 7 characters with at least 1 number and 1 capital letter.
- Email Signature must be added for every active employee in VinConnect. No emails without signatures!
- Hours: Very important if leads are being assigned based on reps schedules. Must update daily/weekly based on schedule.
- Title: Populates Auto Fill Fields in Email templates.
- Sales Teams: Gives the ability to separate employees into teams for reporting purposes.

| Jser Information | Alerts | Advanced Setting | IS              |          |           |
|------------------|--------|------------------|-----------------|----------|-----------|
| Username:        |        |                  | Hours           | 1        |           |
| Password:        |        |                  |                 | T From   | То        |
| Confirm:         |        |                  | Monday [        | 9:00 AM  | 8:00 PM   |
| First Name:      |        |                  | Tuesday (       | 9:00 AM  | 8:00 PM   |
| Last Name:       |        |                  |                 |          | 0.00 FIVI |
| Email:           | 0      |                  | Wednesday (     | 9:00 AM  | 8:00 AM   |
|                  |        |                  | Thursday (      | 9:00 AM  | 8:00 PM   |
| Work Phone:      |        | ext              | Friday          | 9:00 AM  | 8:00 PM   |
| Cell Phone:      |        |                  |                 |          | 0.00110   |
| Home Phone:      |        |                  | Saturday (      | 9:00 AM  | 5:00 PM   |
| Pager:           |        |                  | Sunday          | <b>v</b> |           |
| Fax:             |        |                  | Set to defaults |          |           |

- Email: Your current work email address. This is what you will use to recover your password and receive alerts.
- System Email: Your CRM email address. Include your first initial and last name (ex. Jsmith) Expand your name or add numbers when needed.
- Receive Leads: Will this person receive internet leads? Check the boxes that apply.
- Employee # in DMS: Not required when creating the user, but important to add if you have this information on hand.

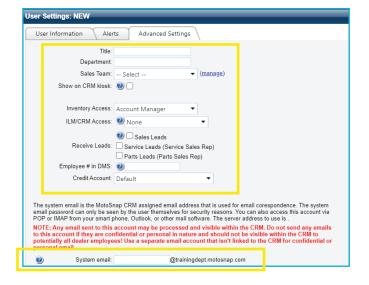

# Adding User : Inventory/ILM/CRM Access

What can they see and do?

| Inventory Access                                                                                                    | ILM/CRM Access                                                                                                    |
|----------------------------------------------------------------------------------------------------|----------------------------------------------------------------------------------------------------|
| Salesperson: It allows the user to associate a<br>customer with a vehicle. They can email options<br>and photos to the customer. They can search for<br>inventory but can't edit any vehicles. They don't<br>havethe "Inventory" main tab or any of the reports. | Salesperson: This allows the user to add customers,<br>send emails, clear tasks, and send information on<br>vehicles. They cannot view other salesmen's<br>customers by default. They can't flip ownership<br>of leads. They don't have access to the desking,<br>reports, service, or website tabs. |
| Inventory Manager: These users have the inventory<br>tab and the reports. They can add photos and<br>change details on the car as well as post to<br>Craigslist and eBay and print window stickers and<br>buyers guides.                                         | Manager: These users can see information and<br>customers belonging to others. They have the<br>desking, reports, and campaigns tabs. They can flip<br>ownership of customers and they can add users<br>and change passwords for others.                                                             |
| Account Manager: These users have all the other functions plus they can see cost by default. Also, grants access to the Websites Tabs.                                                                                                    | Admin: Full access to all settings within VinConnect, including ILM/CRM Settings. They can create or destroy at will.                                                                                                    |

\*Exceptions for additional access can be granted. Please contact your Performance Manager or Support with questions.

### Adding User : Selecting User Type What will the system tell me to do?

User types serve the purpose of title and role. They do NOT affect access. Primarily, roles are used to group similar users into categories. This allows tasks or actions to be assigned to a role based on your processes.

Example: The system can automatically assign a BD agent by choosing from all users that have BD agent selected as a user type.

| User Types                           |  |
|--------------------------------------|--|
| Salesperson                          |  |
| Internet Salesperson                 |  |
| Manager                              |  |
| BD Agent                             |  |
| CSI Agent                            |  |
| Service Agent                        |  |
| BDC Dept. Manager*                   |  |
| GM*                                  |  |
| GSM*                                 |  |
| Service Dept. Manager*               |  |
| Finance Manager                      |  |
| Finance Dept. Manager*               |  |
| Dealer Principal*                    |  |
| Orphan Salesperson*                  |  |
| Orphan Service Customers*            |  |
| Internet Lead Bucket                 |  |
| Operator/Receptionist                |  |
| Service Advisor                      |  |
| * = Only one person can be this role |  |
|                                      |  |

# 2. Deleting User

As soon as someone leaves your dealership you should immediately change their password and delete their email so they can no longer access VinConnect or request to update their password to get back into VinConnect. To do this go to Settings > Users, and click Edit on appropriate user.

Before you delete the user, you should ensure that they have no outstanding follow-up tasks. You can remove their older task in bulk by going to Settings-> ILM/CRM Settings-> Task Count List.

You'll also need to reassign their customers to salespeople or the orphan bucket at Settings-> ILM/CRM Settings-> Customer Assignments by Rep. Also, ensure that you make the right decision regarding triggering the sales rep change process.

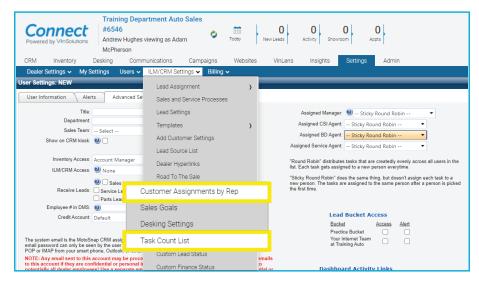

Drag and drop the users or the orphan bucket to the column on the right to have the leads assign equally amongst the selected users. Only check the trigger sales process if you want a task to fire for EVERY lead (usually you should not do this). Click Reassign once you're ready to distribute the leads to your selected users.

| Reassign Le                                                          | eads                                                                               | Sales Reps                                       |   | Selected Reps          |      |
|----------------------------------------------------------------------|------------------------------------------------------------------------------------|--------------------------------------------------|---|------------------------|------|
| This user has 3 custome                                              | N5.                                                                                | Alan Gholston                                    |   | Allan Iverson          |      |
|                                                                      | ame(s) from the left box to the right<br>er is selected, the leads will be<br>pin. | Anakin<br>Skywalker                              |   | Alyson Burnett         |      |
| Sales Reps                                                           | Selected Reps                                                                      | Andy Alvarez                                     |   |                        |      |
| Alan Gholston                                                        | Allan iverson                                                                      | Andy Riedel                                      |   |                        |      |
| Anakin<br>Skywalker                                                  | Alyson Burnett                                                                     | Autumn Sales                                     |   |                        |      |
| Andy Alvarez                                                         |                                                                                    | Bat Woman                                        |   |                        |      |
| Andy Riedel                                                          |                                                                                    | bac woman                                        | _ |                        |      |
| Autumn Sales                                                         |                                                                                    | Beth W                                           |   |                        |      |
| Bat Woman                                                            |                                                                                    | □ <b>T</b> .:                                    |   |                        |      |
| Beth W                                                               | · ·                                                                                | Trigger Process                                  |   |                        |      |
| Trigger Process By checking this box, the triggered for this custome | Sales Rep Changed process will be<br>er.                                           | By checking this box,<br>triggered for this cust |   | ep Changed process wil | l be |
|                                                                      | Cancel Reassign                                                                    |                                                  |   | Cancel Reass           | sign |

| Conne<br>Powered by VinSc                                                                            | #6546<br>Andrew Hughes<br>McPherson                                                                                   | artment Auto Sales                                                           | Co Today                                                                                                    | 0 0 0 0 0 0                                                     | Connect         Training Department Auto Sales           #6554         #6554           Andrew Hughes viewing as Adam         Tool         Antre         D           New Leash         Moder Hughes viewing as Adam         Tool         Antre         D         D           CRM         Inventory         Desing         Campaigns         Websites         VriLens         Insights         Settings         Admin |
|----------------------------------------------------------------------------------------------------|----------------------------------------------------------------------------------------------------|------------------------------------------------------------------------------|----------------------------------------------------------------------------------------------------|-----------------------------------------------------------------|----------------------------------------------------------------------------------------------------|
| CRM Invento                                                                                          | , o                                                                                                    | nunications Campa                                                            | <u> </u>                                                                                                    | ites VinLens Insights Settings Ac                               | Dealer Settings 🗸 My Settings Users 🗸 ILM/CRM Settings 🗸 Billing 🗸                                                                                                    |
|                                                                                                    | ay be different from the task count o<br>erdue if it was supposed to be done                                          |                                                                              | , the number of task                                                                                                    | s is based on the number of actual tasks. On the CRM dashboard. | Customer Assignments by Rep<br>User Types: Sales Rep Lead Status: Active                                                                                                    |
| a task is considered ovi                                                                             |                                                                                                    |                                                                              |                                                                                                    |                                                                 | to assign leads to different users.                                                                                                    |
| User                                                                                                 | r Name                                                                                                    | Not Overdue                                                                  | Overdue                                                                                                    |                                                                 |                                                                                                    |
| User                                                                                                 |                                                                                                    | Not Overdue                                                                  | Overdue                                                                                                    |                                                                 | to assign leads to different users.                                                                                                    |
| User<br>amcp                                                                                         | r Name                                                                                                    | Not Overdue<br>0<br>0                                                        | Overdue<br>5<br>1                                                                                                    |                                                                 | to assign leads to different users.                                                                                                    |
| User<br>amcp<br>Agho                                                                                 | r Name<br>pherson6546                                                                                                 | Not Overdue<br>0<br>0<br>0                                                   | Overdue<br>5<br>1<br>1                                                                                                    |                                                                 | to assign leads to different users.                                                                                                    |
| User<br>amcp<br>Agho                                                                                 | r Name<br>pherson6546<br>olston1<br>cabe15331                                                                         | Not Overdue<br>0<br>0<br>0<br>0<br>0                                         | Overdue<br>5<br>1<br>1<br>1                                                                                                    |                                                                 | Reassign     Rollback       User Status     T       User Status     T                                                                                                    |
| User<br>amcp<br>Agho<br>amcc<br>amcc                                                                 | r Name<br>pherson6546<br>olston1<br>cabe15331                                                                         | Not Overdue<br>0<br>0<br>0<br>0<br>0                                         | Overdue<br><u>5</u><br><u>1</u><br><u>1</u><br><u>2</u>                                                                                                    |                                                                 | to assign RedS to different users.  Reassign RedS to different users  Reassign User Status                                                                                                    |
| User<br>amcp<br>Agho<br>amcc<br>amcc<br>unakin Skywalker<br>undy Alvarez                             | r Name<br>pherson6546<br>Jiston1<br>cabe15331<br>cabe2<br>Lord Vader<br>aalvare216546                                 | Not Overdue<br>0<br>0<br>0<br>0<br>0<br>0<br>0                               | Overdue<br>5<br>1<br>1<br>2<br>1                                                                                                    |                                                                 | to assign leads to different users.       Reassign     Rollback     Y     Username     Y     Customers     Reassign       User Status     Y     amcpherson6546     3     Reassign                                                                                                    |
| User<br>amcp<br>Agho<br>amcc<br>amcc<br>nakin Skyvalker<br>ndy Alvarez<br>ndy Walker                 | r Name<br>pherson6546<br>blston1<br>cabe15331<br>cabe2<br>Lord Vader<br>aalvarez16546<br>andywalkesales               | Not Overdue<br>0<br>0<br>0<br>0<br>0<br>0<br>0<br>0<br>0<br>0<br>0<br>0<br>0 | Overdue<br>5<br>1<br>1<br>1<br>2<br>1<br>1                                                                                                    |                                                                 | to assign leads to different users.       Reassign     Rollback     Y     Username     Y     Customers     Reassign       User Status     Y     amcpherson6546     3     Reassign                                                                                                    |
| User<br>amcp<br>Agho<br>amcc<br>amcc<br>nakin Skywalker<br>ndy Alvarez<br>ndy Walker<br>utumn Sales  | r Name<br>pherson6546<br>Jiston1<br>cabe15331<br>cabe2<br>LordVader<br>aalvarez16546<br>aadyvalkersales<br>aSdemis    | Not Overdue 0 0 0 0 0 0 0 0 0 0 0 0 0 0 0 0 0 0 0                            | Overdue<br><u>5</u><br><u>1</u><br><u>1</u><br><u>2</u><br><u>1</u><br><u>2</u><br><u>1</u><br><u>2</u><br><u>2</u><br><u>2</u><br><u>2</u><br><u>2</u><br><u>2</u><br><u>2</u><br><u>2</u> |                                                                 | Reassign     Rollback     Y     Username     Y     Customers     Reassign       User Stature     Y     Username     Y     Customers     Reassign       Active     amccpherson6546     3     Reassign       Active     amccabe1     3     Reassign                                                                                                    |
| User<br>amcp<br>Agho<br>amcco<br>nakin Skywalker<br>ndy Awarez<br>ndy Walker<br>utumn Sales<br>eth W | r Name<br>pherson6546<br>olston1<br>cabe15331<br>cabe2<br>Lord Vader<br>aalvarez16546<br>andyvalkersales<br>Boveln646 | Not Overdue 0 0 0 0 0 0 0 0 0 0 0 0 0 0 0 0 0 0 0                            | Overdue<br>5<br>1<br>1<br>2<br>1<br>1<br>2<br>1<br>2                                                                                                    |                                                                 | to assign leads to different users.       Reassign     Rollback     Y     Username     Y     Customers     Reassign       More Status     Y     amcpherson6546     3     Reassign       Active     amccabe1     3     Reassign                                                                                                    |
| User<br>amcp<br>Agho<br>amcc                                                                         | r Name<br>pherson6546<br>Jiston1<br>cabe15331<br>cabe2<br>LordVader<br>aalvarez16546<br>aadyvalkersales<br>aSdemis    | Not Overdue 0 0 0 0 0 0 0 0 0 0 0 0 0 0 0 0 0 0 0                            | Overdue<br><u>5</u><br><u>1</u><br><u>1</u><br><u>2</u><br><u>1</u><br><u>1</u><br><u>1</u><br><u>1</u><br><u>1</u><br><u>1</u><br><u>1</u><br><u>1</u>                                     |                                                                 | Reassign     Rollback     Y     Username     Y     Customers     Reassign       User Stature     Y     Username     Y     Customers     Reassign       Active     amccpherson6546     3     Reassign       Active     amccabe1     3     Reassign                                                                                                    |

Now you can delete the user out of VinConnect by going to Settings > Dealer Settings > Users, then click Edit

| Con<br>Powered by                                                  |                                            | t #6<br>And                                            | 546                        | s viewing as A               | e                                     | Today                                                                            | 0<br>New Leads                                                                 | 0<br>Activity  | 0<br>Showroom   | 0<br>Appts |
|--------------------------------------------------------------------|--------------------------------------------|--------------------------------------------------------|----------------------------|------------------------------|---------------------------------------|----------------------------------------------------------------------------------|--------------------------------------------------------------------------------|----------------|-----------------|------------|
| CRM                                                                | Inventory                                  | Desking                                                | g Com                      | nmunications                 | Campaign                              | s Webs                                                                           | sites VinLens                                                                  | Insight        | s Settings      | s Admin    |
| Dealer Set                                                         | tings 🗸                                    | My Settings                                            | Users 🗸                    | ILM/CRM                      | Settings 🗸 🛛 Bil                      | ling 🗸                                                                           |                                                                                |                |                 |            |
| Dealers >> E                                                       | dit: Trainir                               | ng Departme                                            | ent Auto Sa                | les (VS #654                 | 6)                                    | _                                                                                |                                                                                | _              |                 | _          |
|                                                                    | <u> </u>                                   | Y                                                      | Y                          |                              |                                       |                                                                                  | Users & Groups                                                                 | )              |                 |            |
| Dashboard<br>Below is a list of                                    | Main<br>users for thi                      | Imports<br>s dealership, n                             | Exports<br>ot including yo | VinBuddy<br>ourself. You can | Billing Setup<br>edit or delete other | Invoices<br>existing users,                                                      | or click "Add" to add a                                                        | new user to yo | our dealership. |            |
|                                                                    |                                            | s dealership, n                                        | ot including yo            | ,                            |                                       |                                                                                  |                                                                                | new user to yo | our dealership. |            |
| Below is a list of                                                 | f users for thi                            |                                                        | ot including yo            | ,                            |                                       |                                                                                  |                                                                                | new user to yo | our dealership. |            |
| Below is a list of                                                 | f users for thi                            | s dealership, n                                        | ot including yo            | ,                            |                                       | existing users,<br>Access                                                        |                                                                                | new user to yo | our dealership. |            |
| Below is a list of<br>Add<br>sernan<br>edit delvec                 | f users for thi<br><b>ne</b><br>2          | s dealership, n<br>First Na                            | ot including yo            | ,                            |                                       | existing users,<br>Access<br>Account<br>Account                                  | or click <b>"Add</b> " to add a<br>Manager<br>Manager                          | new user to yo | our dealership. |            |
| Below is a list of<br>Add<br>sernan<br>edit delvec2<br>edit idmin6 | r users for thi<br>ne<br>2<br>546          | s dealership, n<br>First Na<br>Ryan<br>Dustin          | ot including yo            | ,                            |                                       | existing users,<br>Access<br>Account<br>Account<br>Account                       | or click "Add" to add a<br>Manager<br>Manager<br>Manager                       | new user to yo | our dealership. |            |
| Below is a list of<br>Add<br>edit delvec2<br>edit udmin6           | f users for thi<br>ne<br>2<br>5546<br>dmin | s dealership, n<br>First Na<br>Ryan<br>Dustin<br>moosa | ot including yo            | purself. You can             |                                       | existing users,<br>Access<br>Account<br>Account<br>Account<br>Account<br>Account | or click "Add" to add a<br>Manager<br>Manager<br>Manager<br>Manager<br>Manager | new user to yo | our dealership. |            |
| Below is a list of<br>Add<br>sernan<br>edit delvec2<br>edit idmin6 | f users for thi<br>ne<br>2<br>5546<br>dmin | s dealership, n<br>First Na<br>Ryan<br>Dustin          | ot including yo            | ,                            |                                       | existing users,<br>Access<br>Account<br>Account<br>Account<br>Account<br>Account | or click "Add" to add a<br>Manager<br>Manager<br>Manager<br>Manager<br>Manager | new user to yo | our dealership. |            |

Check the box next to the dealerships you want to delete this user from. Click on the "Remove access from selected dealership" button and confirm "Ok" to delete the user.

| 1  | Jimmy Ansell Edit                     | - |                                |             |
|----|---------------------------------------|---|--------------------------------|-------------|
| Re | emove access from selected dealership |   |                                |             |
| -  | Dealer ID                             |   | Dealer Name                    | Ilm Access  |
|    | <ul><li>□ 1</li><li>✓ 6546</li></ul>  |   | Cox Motors Demo                | SalesPerson |
|    |                                       |   | Training Department Auto Sales | Admin       |
|    |                                       |   |                                |             |
|    |                                       |   |                                |             |

VinSolutions Quick Reference Guide | Admin: Add and Delete Users | Page 4

5700 Broadmoor Street Mission, KS 66202

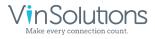

ph. (800) 980-7488 www.vinsolutions.com

COX AUTOMOTIVE